## **TD2700F – Programming sensors directly to monitor.**

Before you start. Make sure the batteries are out of the sensors and the monitor has power.

To program sensors directly to your Monitor (bypass relay), you'll need to program and set up the monitor to receive from **Sensor** instead of receive from **Relay**.

Step 1: Change monitor to Receive from Sensor.

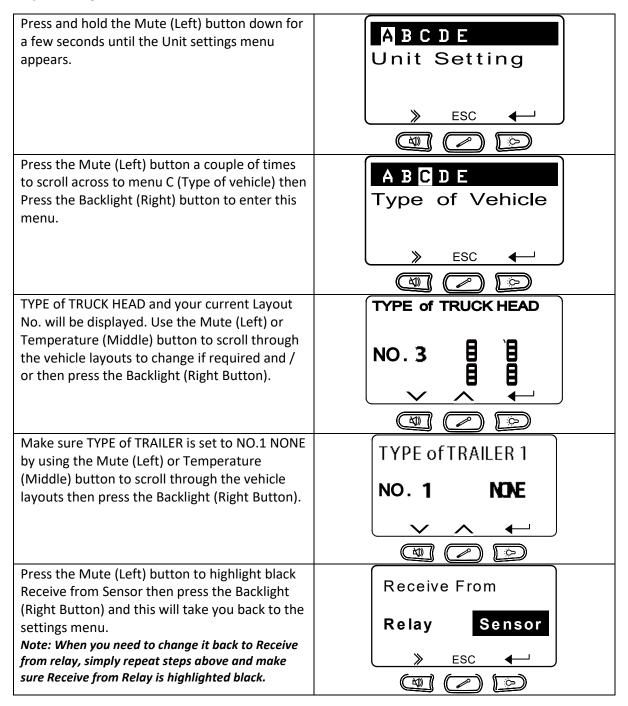

Now it's been configured to receive directly from the sensors you will now need to program the sensors into the monitor. Refer to next page.

Before doing this, switch the monitor off and on using the switch on the right hand side of the monitor.

**Step 2: Programming Sensors into Monitor.** 

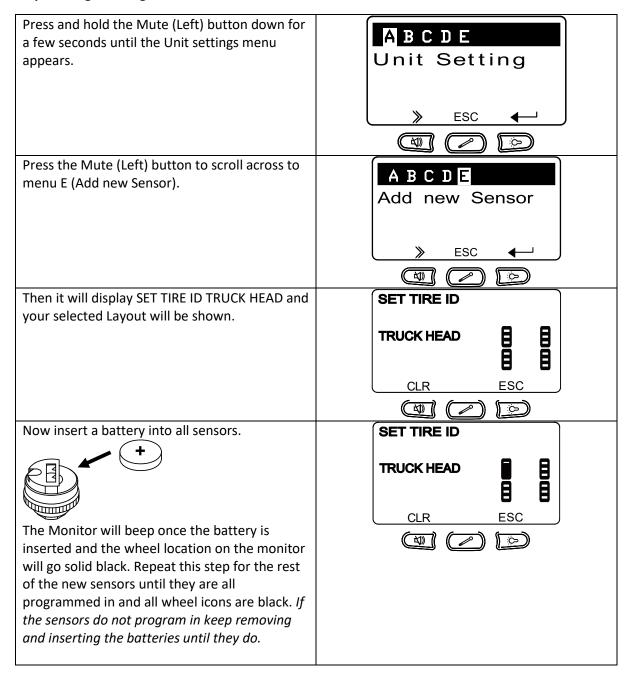

Now either switch the monitor OFF and ON using the switch on the side of the monitor.

Or

Press the Backlight (Right) button then the Temperature (Middle) button to exit the menu on the monitor.

Test all sensors are working and programmed and set the Alarm Warning Thresholds if required.